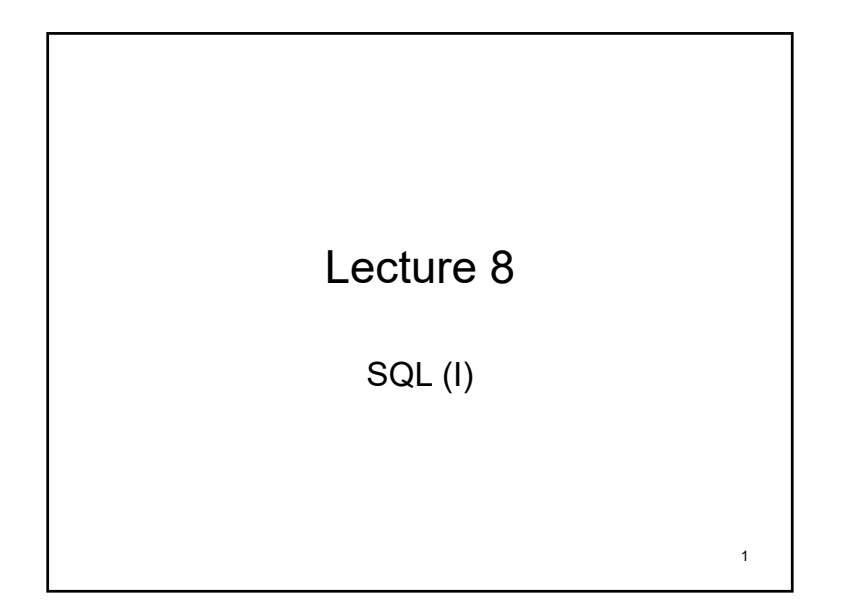

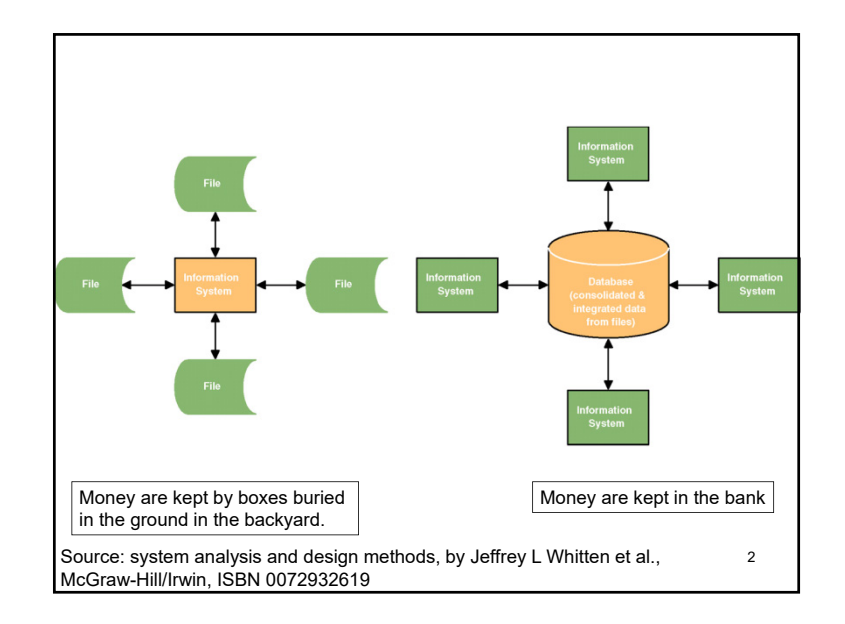

### 3 Database vs. Files• File – a collection of similar records. – Files are unrelated to each other except in the code of an application program. – Data storage is built around the applications that use the files. – Data are retrieved through file-reading of format only known to applications using the data file. • Database – a collection of interrelated files – Records in one file (or table) are physically related to records in another file (or table). – Applications are built around the integrated database – Data are retrieved through a standardized interface or format Source: system analysis and design methods, by Jeffrey L Whitten et al., McGraw-Hill/Irwin, ISBN 0072932619

### Introduction to SQL database management systems (DBMS)

- Database is the bank for data.
- Use SQL language as the interface for storing & retrieving data.
- Many database products exist.
	- Commercial: Oracle Database 12c, IBM db2, Microsoft SQL server, …
	- Free & Open source: Oracle MySQL, MariaDB, PostgreSQL, SQLite, …
- One DBMS manages many databases, one database contains many tables, one table contains many rows & columns.

### Assignment #4 Due: 11/19/2015

- This assignment continues the development of your e-business software system.
	- We have done requirement specification and software estimation
- In this assignment, you are required to design and document your system using UML diagrams for software systems and ER diagrams for data modeling.
- The ER model is created for discovering business rules. The model then turns into your physical data model, and then becomes the blueprint for implementing the database (tables and fields).
- ER model is often further developed into class models.
- UML diagrams are used to design the system. They are then discussed to discover issues before actual implementation.

5

7

### Assignment #4 Due: 11/19/2015

- • Please complete this assignment with software products such as Microsoft Visio (or others, no hand-drawings, pls.). The following diagrams are required for each of the software (2-tier and 3-tier) to be developed:
	- Use case diagrams (you have done it, hopefully)
	- Class diagrams
	- Deployment diagrams
	- A sequence diagram for online ordering used parts.
	- A sequence diagram for online posting of used parts to be sold.
	- A state diagram for shopping carts in the system.
- •ER model should be the same for both 2-tier and 3-tier systems.
- • Please do both UML diagrams for your core systems, plus two more functions in your high-priority function list.

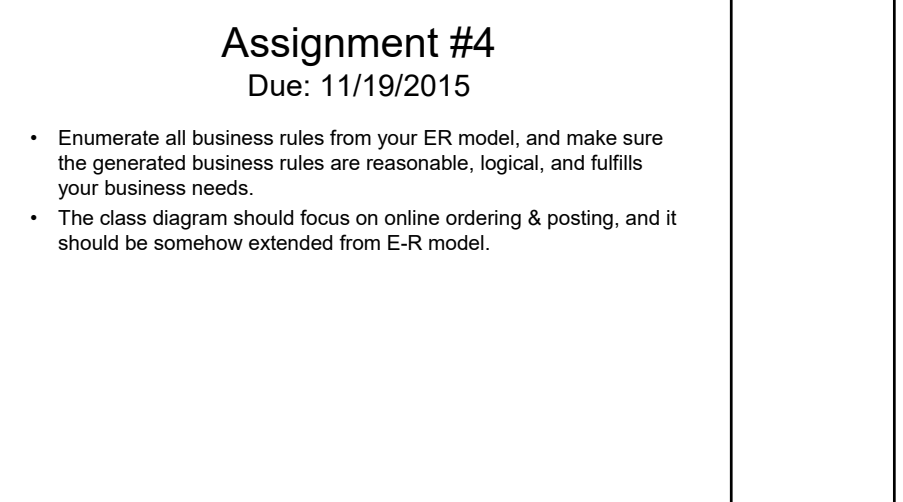

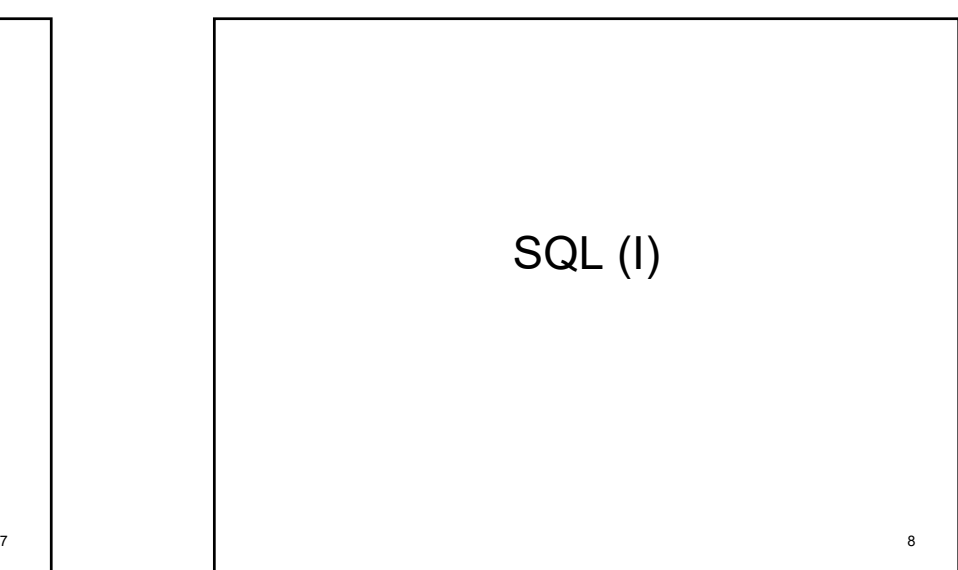

## Basic SQL Operations - Outline

- Database Creation & Connection
- Table & Index Creation
- Changing/Deleting Objects
- Basic Data Manipulation
	- Data insertion
	- Data retrieval
	- Data deletion and updating
- Advanced Select

## Introduction to SQL

- SQL
	- <u>S</u>tructured <u>Q</u>uery <u>L</u>anguage
	- an ANSI standard computer language for accessing and manipulating databases.
	- Retrieve, insert, delete, update data against a database
	- CRUD Creation, Retrieval, Updating, and Deletion.
- Not a complete language like Java, C++, …
	- SQL is a sub-language of about 30 statements
	- Usually embedded in other languages or tool for database access
	- Portable across operating systems
	- Somewhat portable among DBMS vendors

Source: MIT 1.264 lecture notes

9

11

# Database Creation & Connection

- Create a new database – CREATE DATABASE *databaseName;*
- Use a database – USE *databaseName*;
- Show available databases; (MySQL) – SHOW DATABASES;

## Table & Index Creation

- Create a table
	- CREATE TABLE *tableName* ( *field1 datatype [(length)] [NULL, NOT NULL], field2 datatype [(length)] [NULL, NOT NULL],* …);
	- DESCRIBE *tableName; (MySQL)*
- Create an index
	- CREATE [UNIQUE] INDEX *indexName* ON *tableName (columnName)*

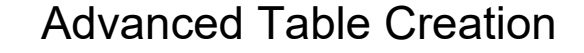

#### CREATE TABLE *tableName* (

- *field1 datatype [(length)] [NULL, NOT NULL] [PRIMARY KEY] [UNIQUE] [DEFAULT …], [CHECK …], [FOREIGN KEY…]* …);
- PRIMARY KEY: specify the column is used as a primary key
- UNIQUE: the values in the column should be unique
- DEFAULT: specify the default value if not defined
- CHECK: constrains the value of the column • CHECK (title\_id LIKE '[A-Z][A-Z][0-9][0-9][0-9][0-9]')
- FOREIGN KEY: Ensure the referential integrity of the data in one table to match values in another table

13

15

## Index

- Why use index?
	- Fast data retrieval and sorting
	- Unique index ensures the values of the indexed column are unique
- Why not use index?
	- Performance penalty on data insertion, deletion, update
- When?
	- On columns with frequent retrievals
	- On columns used to join other tables (to be covered)
	- On columns accessed in sorted orders

14

## Changing and Deleting Objects

- Change table definition – ALTER TABLE tableName [ADD fieldName datatype …][DROP fieldName]
- Delete a table – DROP TABLE tableName
- Delete a database – DROP DATABASE databaseName
- Delete an index
	- DROP INDEX tableName.indexName
	- DROP INDEX indexName on tableName (MySQL)

# Data Insertion

- Inserting data
	- INSERT INTO tableName *[(col1, col2, …)]* VALUES (val1 [, val2, …]);
	- Not all data attributes (field values) need to present
	- DBMS will use default values for absent data fields
- Show data in a table
	- SELECT \* FROM tableName
- *Demonstration with MS-SQL through SQL Server Management Studio.*

## SQL syntax

#### • Free form, case insensitive Create database dbname; Create table newTable ( f1 int primary key, f2 int); alter table newTable add f3 int; alter table newTable drop column f2;

drop table newTable; drop database dbname;

## Reviews

insert into newTable values (1, 3); insert into newTable values (2, 4); insert into newTable(f1) values (3); insert into newTable (f1, f3) values (4, 3); insert into newTable (f3, f1) values (3, 4); insert into newTable (f3) values (5);

17

# Data Deletion and Updating

• Delete data

- DELETE FROM tableName WHERE [criteria]
- DELETE FROM newTable WHERE f1 < 3;

#### • Updating data

- UPDATE tableName SET fieldName=newValue [, fieldName1=newValue1, …]; (NOTE! This will update ALL records in the table, use WHERE to limit records to be updated.)
- UPDATE tableName SET […] WHERE [criteria]
- UPDATE newTable SET f3 = 5;
- UPDATE newTable SET f3 = f3 \* 2 WHERE f1 < 3;

19

#### 20 Examples • Find the average sale – SELECT AVG(Amt) FROM Orders; • Find the average sale for a customer - SELECT AVG(Amt) FROM Orders WHERE Cust = 211; • Add an office – INSERT INTO Offices (OfficeNbr, City, Region, Target, Sales) VALUES ('55', 'Dallas', 'West', 200000, 0); • Delete a customer – DELETE FROM Customers WHERE Company = 'Connor Co'; • Raise a credit limit - UPDATE CustomersSET CreditLimit = 75000 WHERE Company = 'AmaratungaEnterprise';